# Cheatography

## Gruppe1 Cheat Sheet by [spange](http://www.cheatography.com/spange/) via [cheatography.com/68017/cs/17126/](http://www.cheatography.com/spange/cheat-sheets/gruppe1)

### **DPM - Funktionalitet**

DPM`s hovedformål er at lave backup og gendanne virksomhedsdata.

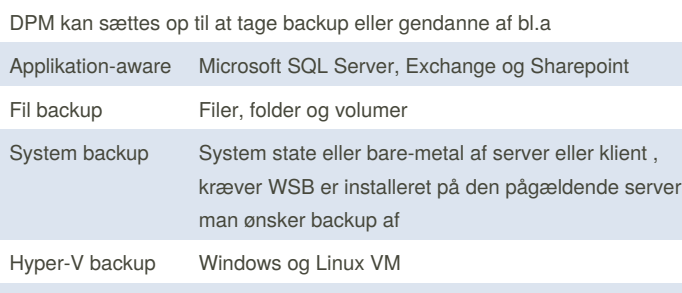

DPM kan opbevare data på Disk, Azure eller Bånd - DPM bruger sit eget filformat og formaterer Volumen du oprettet som datastore til DPM.

#### DPM Administrator Console

Tilføj servere under Management, disse servere er dem du vil have under backup af DPM. Under Management kan du vælge hvor meget båndbredde serverne må benytte i angivne timer. Tilføj disk(e) du vil benytte til dine DPM backup.

under Protection laver du grupper hvori du tilføjer dine servere du lagde ind i DPM under Management. I protection groups vælges hvad du vil backe up. F.eks. system statem bare metal, volume(r) eller filer. Hvis din backup fejler vil DPM selv sørge for at køre et Consistency Check og prøve at rette op på fejlen. Hvis ikke får man fejlen Replica is Inconsistent

DPM lægger daglige rapporter op om dine backups, andvendelse af diske m.m

### **DPM - Serverkrav**

Windows Server 2016 - Desktop Experience, angiv hostname og statisk IP. Tilmeld serveren til Active Directory.

SQL server skal være kørende samme eller remote server

3 GB disk plads til DPM installation

Dedikeret disk plads til storage pool, 2-3 gange volume ifht. protected data

Installer Microsoft SQL Server Management Studio V16.5

Følgende installeres automatisk:

Microsoft .NET Framework 4.0

Windows Installer 4.5 el. senere

Microsoft Visual C++ 2008 Redistributable

Windows PowerShell 3.0

Windows Single Instance Store

Microsoft Application Error Reporting

By **spange** [cheatography.com/spange/](http://www.cheatography.com/spange/)

Not published yet. Last updated 20th September, 2018. Page 1 of 2.

### **DPM - Installation**

På en kørende Windows Server 2016 - Desktop Experience Installeres Data Management Protection. version 1801 (til brug ved Virtuelle servere) - Bemærk en kørende MSSQL server skal være kørende i dit miljø med en tilgængelig SQLinstance.

Kør installationsprogrammet DPM

• HyperVpowershell bliver installeret første gang installeren køres Hyper-V ses herefter som en rolle i Server Manager som starter automatisk med serveren ved boot.

• Microsoft SQL Server Management Studio skal være installeret for at DPM installeren kan fortsætte

• Brugeren som kører installeren skal være Domain Admin

• Indsæt sti til din SQL instance, indtast herefter domæne og credentials Kør herefter checks, indtast credentials, kør MS opdateringer manuelt Når installationen er kørt igennem vil DPM oprette disse firewall regler

- Exception for DCOM communication on port 135 (TCP and UDP) in all profiles.
- Exception for Msdpm.exe in all profiles.
- Exception for DPMRA.exe in all profiles.
- Exception for AMSvcHost.exe in all profiles.
- Exception for DPMAMService communication on port 6075 (TCP and UDP) in all profiles.

services MSDPM bliver installeret og ses under get-service \*dpm DPM kan også køres fra Powershell alene. DPM Management Shell lægges på Desktop standard under installationen.

### **Firewall regler**

Regler som skal tilføjes til SQL Server inden installation

Tillad sqlserv applikation for pågældende MSSQL instans med nedstående kommando

netsh advfirewall firewall add rule name=DPM\_SqlServr.exe dir=in action=allow program=\"%PROGRAMFILES%\Microsoft SQL Server\MSSQL11.<SQLinstance>\MSSQL\Binn\sqlservr.exe\" profile=Domain

Tillad UDP port 1434 med nedstående kommando

netsh advfirewall firewall add rule name=DPM\_UDP\_Port\_1434 dir=in action=allow protocol=UDP localport=1434 profile=Domain

Tillad sqlbrowser applikation med nedstående kommando

netsh advfirewall firewall add rule name=DPM\_SqlBrowser.exe dir=in action=allow program=\"%ProgramFiles(x86)%\Microsoft SQL Server\90\Shared\sqlbrowser.exe\" profile=Domain

> Sponsored by **ApolloPad.com** Everyone has a novel in them. Finish Yours! <https://apollopad.com>

## Cheatography

## Gruppe1 Cheat Sheet by [spange](http://www.cheatography.com/spange/) via [cheatography.com/68017/cs/17126/](http://www.cheatography.com/spange/cheat-sheets/gruppe1)

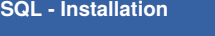

### Hvis DPM 2016 el. DPM 2012 R2

Med DPM 1801, skal bruges SQL Server 2017, der opgraderes fra 2016 til 2017

Ved tidl. ver. DPM og vil ikke bruge SQL Server 2008

Installeres på DPM server eller Remote Server

Ved Remote, install DPM SQL Prep før SQL Server

SQL server som Stand Alone

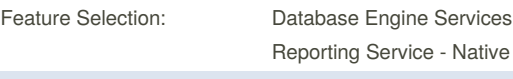

Instance navn uden underscore

Domain bruger skal være Local Administrator på Remote Server

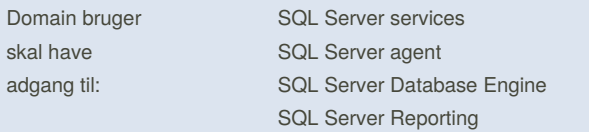

Services skal køres automatisk

Domain brugeren skal tilknyttes Sysadmin

### **SQL - Serverkrav**

Min. 4 GB RAM, 8 GB anbefalet

Min. 1 GB disk plads, 3 GB anbefalet

Nødvendige Features: Database Engine Services, Reporting Services

Installeres sammen med DPM Server eller remote, men ikke på Domain **Controller** 

Skal være i samme domæne og tidszone som DPM

### **Rettigheder**

Oprettelse af 2 Service kontier, ser\_sql og ser\_dpm, begge er tilføjet til Domain admins, så de har lokale rettigheder til at installere MSSQL og DPM

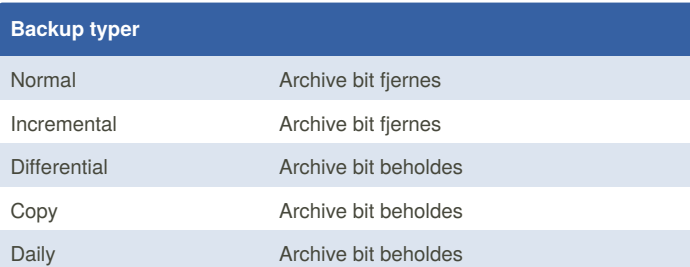

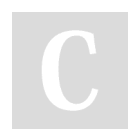

By **spange** [cheatography.com/spange/](http://www.cheatography.com/spange/)

Not published yet. Last updated 20th September, 2018. Page 2 of 2.

Sponsored by **ApolloPad.com** Everyone has a novel in them. Finish Yours! <https://apollopad.com>

### **Kilde kode**

[https://docs.microsoft.com/en-us/system-center/dpm/install](https://docs.microsoft.com/en-us/system-center/dpm/install-dpm?view=sc-dpm-1801#setup-prerequisites)dpm?view=sc-dpm-1801#setup-prerequisites